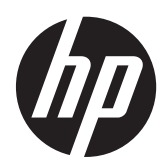

Maskinvarehåndbok

HP Compaq 8200 Elite All-in-One forretnings-PC

© Copyright 2011 Hewlett-Packard Development Company, L.P. Informasjonen i dette dokumentet kan endres uten forhåndsvarsel.

Microsoft, Windows og Windows Vista er enten varemerker eller registrerte varemerker for Microsoft Corporation i USA og/eller andre land.

De eneste garantiene for HP-produktene og -tjenestene er uttrykkelig angitt i garantierklæringene som følger med disse produktene og tjenestene. Ingenting i dette dokumentet kan tolkes som en tilleggsgaranti. HP er ikke erstatningsansvarlig for tekniske eller andre typer feil eller utelatelser i dette dokumentet.

Dette dokumentet inneholder informasjon som er beskyttet av opphavsrett. Ingen deler av dette dokumentet kan kopieres, gjengis eller oversettes til et annet språk uten skriftlig tillatelse fra Hewlett-Packard Company.

#### **Maskinvarehåndbok**

HP Compaq 8200 Elite All-in-One forretnings-PC

Første utgave (mai 2011)

Dokumentdelenummer: 656771-091

### **Om denne boken**

Denne håndboken inneholder grunnleggende informasjon om oppgradering av denne datamaskinmodellen.

- **ADVARSEL:** Denne typen tekst angir at hvis retningslinjene ikke følges, kan det føre til personskade eller livstruende skade.
- **A FORSIKTIG:** Denne typen tekst angir at hvis retningslinjene ikke følges, kan det føre til skade på utstyr eller tap av informasjon.
- **MERK:** Denne typen tekst gir viktig tilleggsinformasjon.

# **Innhold**

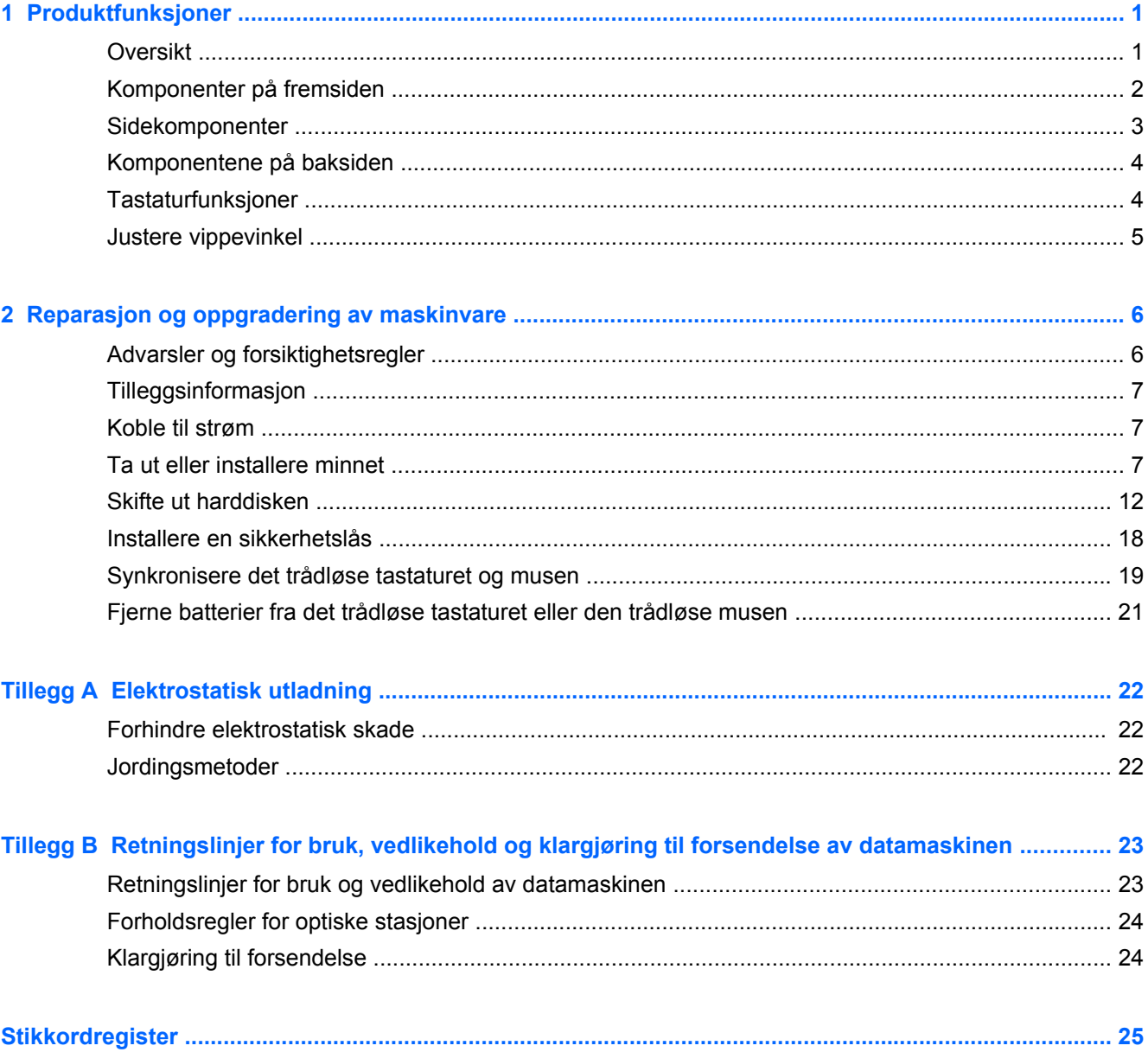

# <span id="page-6-0"></span>**1 Produktfunksjoner**

## **Oversikt**

**Figur 1-1** HP Compaq 8200 Elite All-in-One forretnings-PC

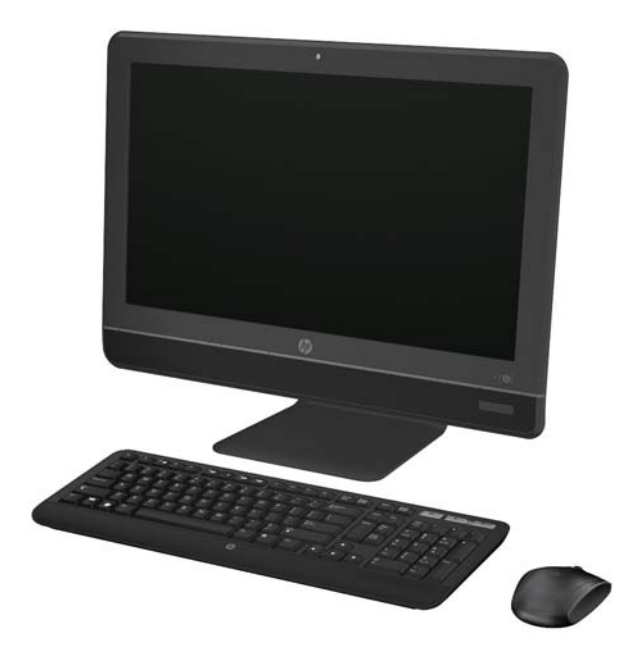

HP Compaq 8200 Elite All-In One forretnings-PC tilbyr følgende:

- Integrert All-in-One form factor
- refleksfri widescreen-skjerm på 23-tommer diagonalt, med Full HD WLED (1080p)
- Justerbar vippefunksjon
- Andregenerasjons Intel® Core™ i-prosessorer
- Intel Q67 brikkesett med vPro-teknologi
- Windows 7 Professional 32- eller 64-biters operativsystem
- Integrert Intel® HD-grafikk
- Integrert Gigabit-nettverkstilkobling (10/100/1000 NIC)
- Opp til 8 GB DDR3 SDRAM-minne
- Opp til 1 TB harddisk
- HP SuperMulti DVD-brenner med skufflasting
- 6-i-1 mediekortleser
- 6 USB-porter
- HD webkamera og mikrofon
- <span id="page-7-0"></span>● Valgfri trådløs LAN
- Førsteklasses stereohøyttalere
- TPM 1.2-kompatibel innebygd sikkerhetsbrikke
- Avtagbare paneler på baksiden av chassiset gjør det enklere og mer effektivt for teknikere å utføre service på PC-en
- Ansiktsgjenkjenning for HP ProtectTools-programvare med funksjoner for automatisk pålogging
- ENERGY STAR®-kvalifisert, EPEAT® Silver-registrert, og gir 89 prosent energieffektiv strømytelse
- Du kan velge mellom trådet eller trådløst tastatur og mus

## **Komponenter på fremsiden**

**Figur 1-2** Komponenter på fremsiden

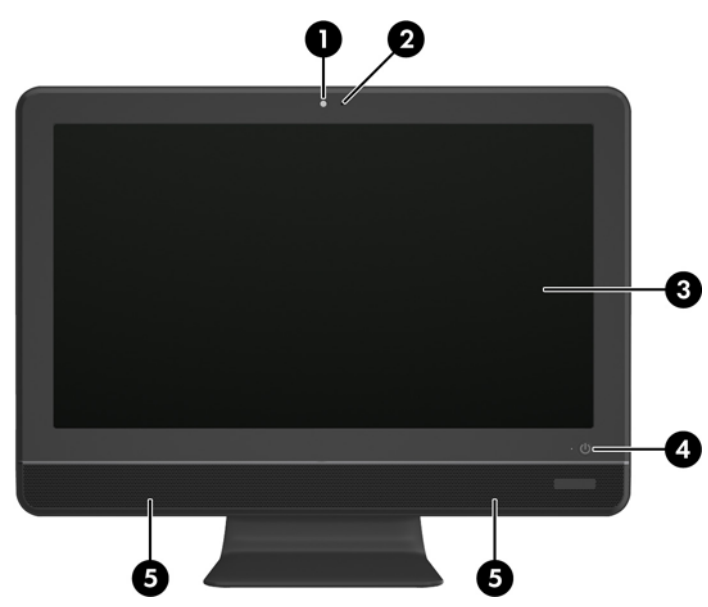

**Tabell 1-1 Komponenter på fremsiden**

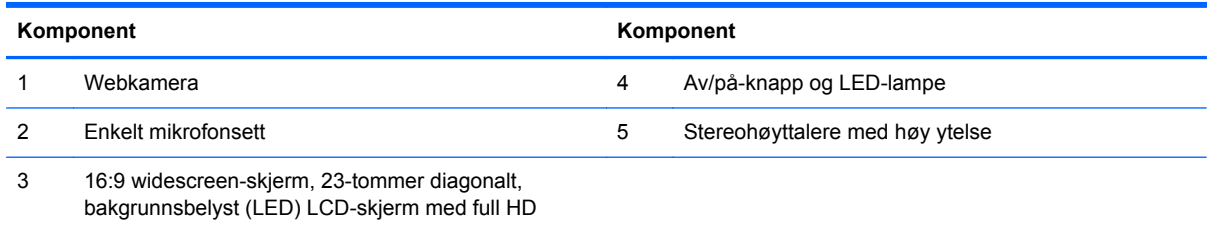

# <span id="page-8-0"></span>**Sidekomponenter**

**Figur 1-3** Sidekomponenter

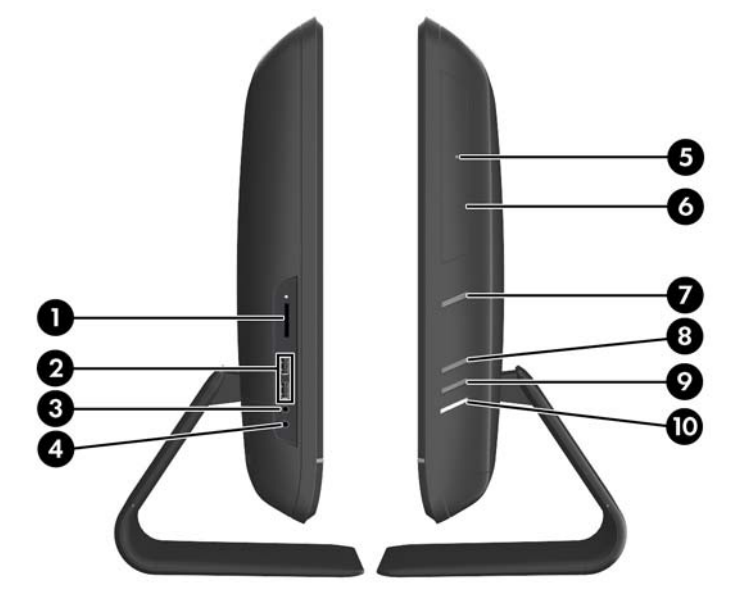

**Tabell 1-2 Sidekomponenter**

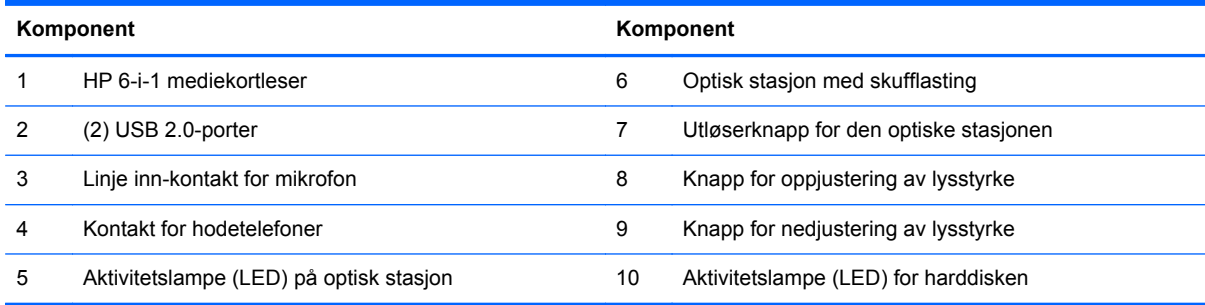

# <span id="page-9-0"></span>**Komponentene på baksiden**

**Figur 1-4** Komponentene på baksiden

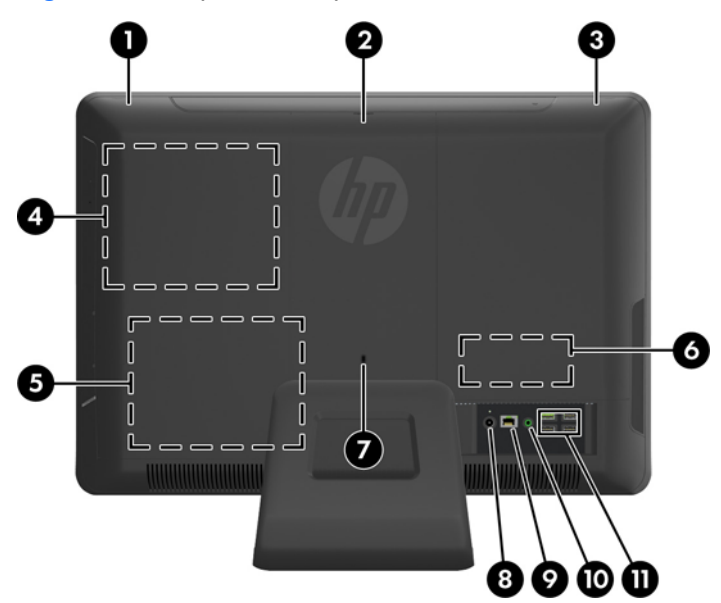

#### **Tabell 1-3 Komponentene på baksiden**

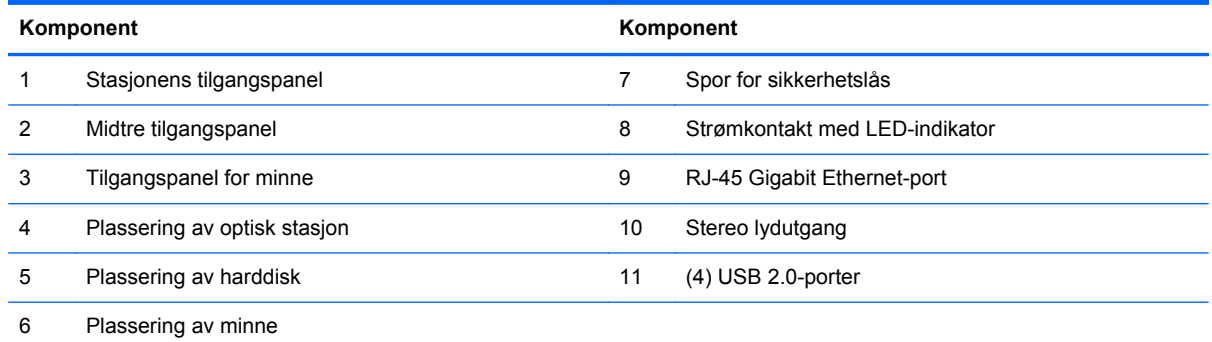

# **Tastaturfunksjoner**

**Figur 1-5** Tastaturfunksjoner

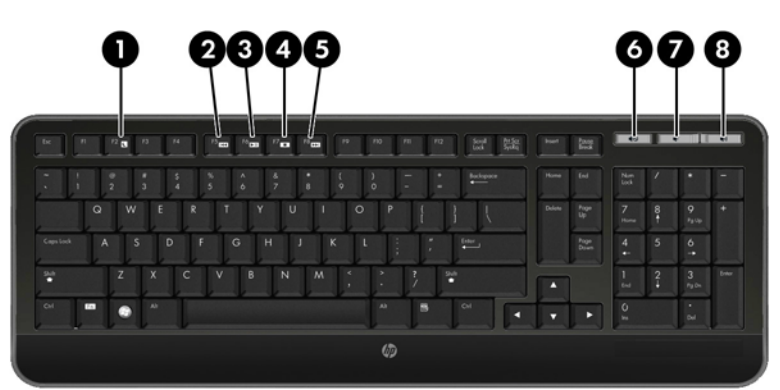

#### <span id="page-10-0"></span>**Tabell 1-4 Tastaturfunksjoner**

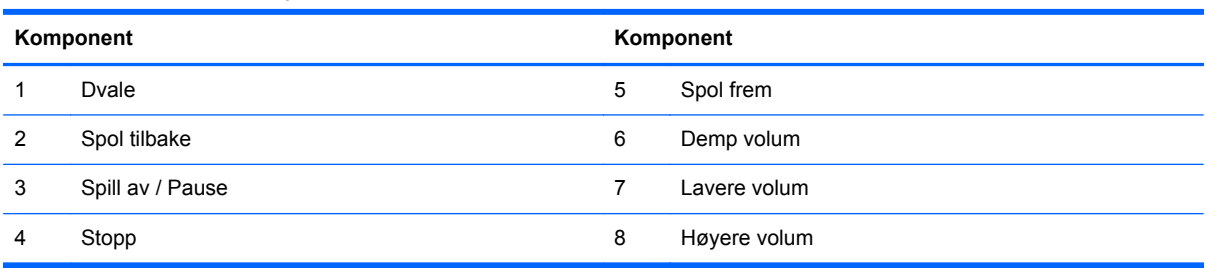

# **Justere vippevinkel**

Vipp datamaskinen fremover opptil 5 grader eller tilbake opptil 20 grader til den befinner seg i et komfortabelt øyenivå.

**Figur 1-6** Justere vippevinkel

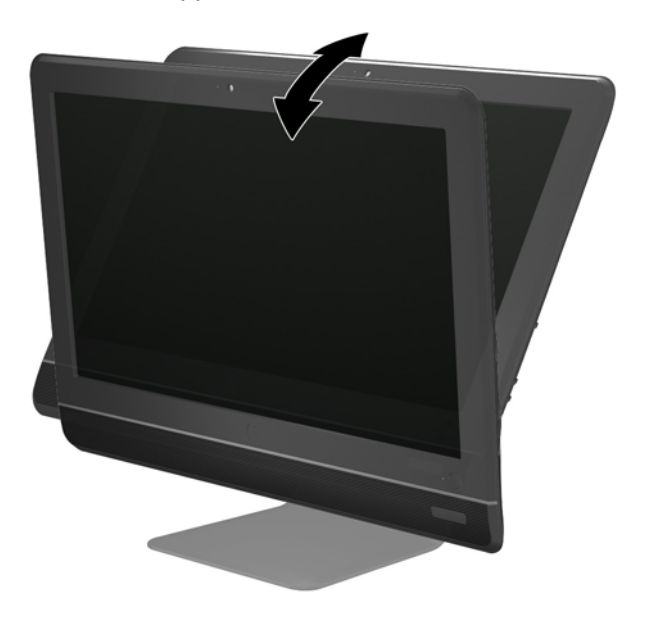

# <span id="page-11-0"></span>**2 Reparasjon og oppgradering av maskinvare**

## **Advarsler og forsiktighetsregler**

Før du utfører oppgraderinger må du lese alle aktuelle instruksjoner, forsiktighetsregler og advarsler i denne håndboken.

**ADVARSEL:** Slik reduserer du faren for personskade forårsaket av elektrisk støt, varme overflater eller brann:

Koble strømledningen fra stikkontakten, og la de interne systemkomponentene avkjøles før du berører dem.

Ikke plugg telekommunikasjons- eller telefonkontakter inn i NIC-kontaktene (Network Interface Controller).

Ikke deaktiver jordingen til strømledningen. Det er en viktig sikkerhetsfunksjon.

Sett strømledningen i en jordet stikkontakt som er lett tilgjengelig til enhver tid.

Av sikkerhetsgrunner skal det ikke plasseres noe på strømledningene eller kablene. Plasser dem slik at ingen ved et uhell kan tråkke på eller snuble over dem. Ikke dra i ledninger eller kabler. Når du trekker støpselet ut av stikkontakten, skal du trekke i støpselet.

Les i håndboken *Sikkerhet og komfort* for å finne ut hvordan du reduserer risikoen for alvorlige skader. Her finner du en beskrivelse av riktig arbeidsstasjon, oppsett, sittestilling og gode helse- og arbeidsvaner for datamaskinbrukere. Du finner også viktig sikkerhetsinformasjon for bruk av elektrisk og mekanisk utstyr. Denne håndboken finner du på<http://www.hp.com/ergo>.

**ADVARSEL:** Datamaskiner som er feilplassert på kommoder, i bokhyller, på hyller, skrivebord, høyttalere, kister eller traller, kan velte og forårsake personskade.

Vær omhyggelig med å plassere alle ledninger og kabler som er koblet til LCD-skjermen, slik at de ikke kan strekkes, hektes bort i noe eller snubles over.

A **ADVARSEL:** Inneholder ladede og mekaniske deler.

Kople fra utstyrets strømforsyning før du fjerner eventuelle tilgangspaneler.

Erstatt og sikre sikre alle tilgangspaneler før du lader utstyret på nytt.

**FORSIKTIG:** Statisk elektrisitet kan skade elektriske komponenter i datamaskinen eller tilleggsutstyret. Før du begynner på disse prosedyrene må du passe på at du har utladet eventuell statisk elektrisitet ved å berøre en jordet metallgjenstand. Du finner mer informasjon under [Elektrostatisk utladning på side 22.](#page-27-0)

Når datamaskinen er tilkoblet en vekselstrømskilde, vil det alltid tilføres spenning til systemkortet. Du må koble strømledningen fra strømkilden før du åpner datamaskinen for å unngå skade på de interne komponentene.

# <span id="page-12-0"></span>**Tilleggsinformasjon**

Hvis du ønsker mer informasjon om hvordan du tar ut og bytter maskinvarekomponenter, konfigurerer datamaskinen og bruker feilsøking, kan du se Maintenance and Service Guide (kun på engelsk) for datamaskinmodellen din på [http://www.hp.com.](http://www.hp.com)

### **Koble til strøm**

- **1.** Koble strømledningen til strømkontakten bak på datamaskinen (1).
- **2.** Sett kontakten inn i adapteren (2) og et strømuttak (3).

**Figur 2-1** Koble til strøm

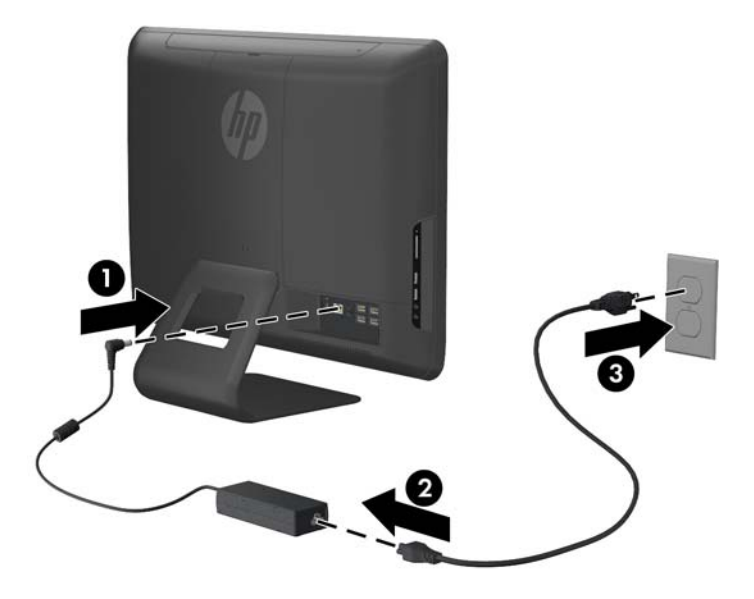

- **3.** Sett alle ledninger inn i nødvendige porter etter behov.
- **4.** Trykk på Av/På-knappen på fremsiden av datamaskinen for å slå den på.

### **Ta ut eller installere minnet**

Datamaskinen leveres med SODIMM-er (small outline dual inline memory modules) av typen DDR3- SDRAM (double data rate 3 synchronous dynamic random access memory).

Minnesoklene på systemkortet kan oppbevare opptil to SODIMM-er av industristandard. Disse minnesoklene har minst én forhåndsinstallert minnemodul. For å oppnå maksimal minnestøtte kan du installere opptil 8 GB med ekstra minne på systemkortet.

For at systemet skal fungere riktig må SODIMMene være:

- Industristandard 204-pinners
- Ubufrede, ikke-ECC PC3-10600 DDR3-1333 MHz-kompatible
- 1,5 volt DDR3-SDRAM-SODIMM-er

DDR3-SDRAM-SODIMM-ene må også:

- Støtte CAS Latency 9 DDR3 1333 MHz (9-9-9 timing)
- Være i samsvar med den obligatoriske JEDEC-standarden (Joint Electronic Device Engineering Council)

I tillegg støtter datamaskinen:

- Ikke-EEC-minneteknologier på 512 Mbit, 1 Gbit og 2 Gbit
- Enkelt- og dobbeltsidige SODIMM-er
- SODIMM-er konstruert med x8 og x16 DDR-enheter, SODIMM-er konstruert med x4 SDRAM støttes ikke.

**MERK:** Systemet fungerer ikke som det skal hvis du installerer SODIMM-er som ikke støttes.

Det finnes to minnesokler på systemkortet som befinner seg bak tilgangspanelet for minnet. Slik fjerner og installerer du minnemoduler:

- **1.** Fjern / koble fra eventuelt sikkerhetsutstyr som forhindrer åpning av datamaskinen.
- **2.** Fjern alle flyttbare medier, for eksempel CD-er eller USB-flashstasjoner, fra datamaskinen.
- **3.** Slå av datamaskinen på riktig måte via operativsystemet, og slå deretter av eventuelle eksterne enheter.
- **4.** Koble strømledningen fra stikkontakten, og koble fra eventuelle eksterne enheter.
- **FORSIKTIG:** Du må koble fra strømledningen og vente ca. 30 sekunder på at strømmen tappes ut, før du legger til eller fjerner minnemoduler. Når datamaskinen er tilkoblet et aktivt strømuttak, vil det alltid tilføres spenning til minnemodulene uavhengig av om datamaskinen er slått på eller ikke. Hvis du legger til eller fjerner minnemoduler mens det tilføres spenning, kan dette føre til uopprettelig skade på minnemodulene eller systemkortet.
- **5.** Plasser datamaskinen med forsiden ned på en flat og myk overflate. HP anbefaler at du først legger ned et teppe, håndkle eller annet mykt tøystykke for å beskytte skjermens overflate mot riper eller annen skade.
- **6.** Fjern det midtre tilgangspanelet ved å ta tak i panelet i sporet øverst på panelet og trekke det ut.

**Figur 2-2** Fjerne det midtre tilgangspanelet

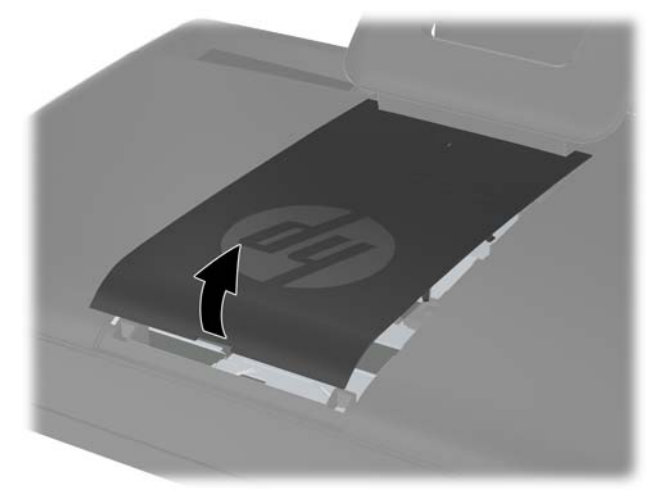

**7.** Du fjerner minnets tilgangspanel ved å trekke de to tappene på innsiden av panelet (1) opp, og deretter skyve panelet av datamaskinen (2).

**Figur 2-3** Fjerne minnets tilgangspanel

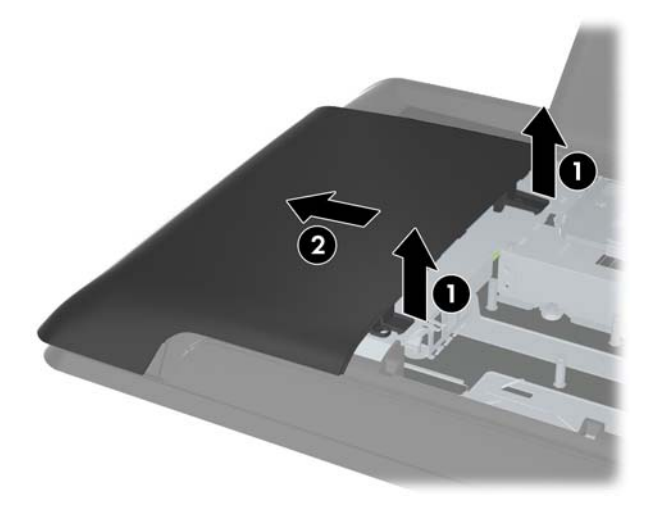

**8.** Du tar av dekselet på bakpanelet ved å ta tak i de to hevede tappene på minnedekselet og løfte det opp.

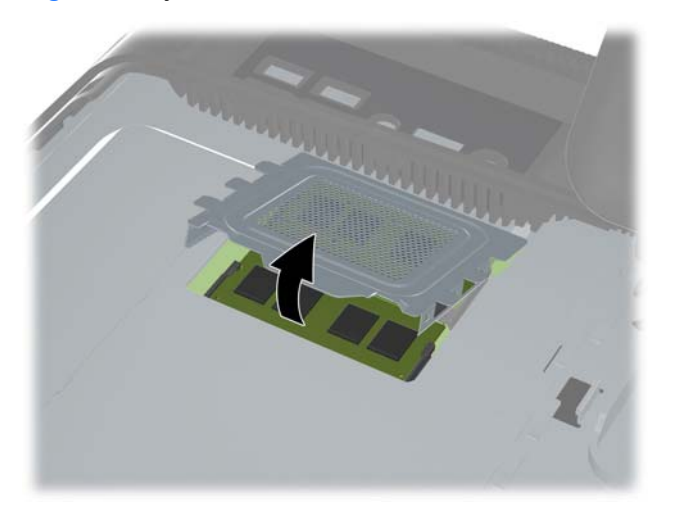

**Figur 2-4** Fjerne minnedekselet

**9.** Skyv låsene på hver side av SODIMM-en (1) utover, og trekk deretter SODIMM-en ut av sokkelen (2) for å fjerne minnemodulen.

**Figur 2-5** Fjerne en minnemodul

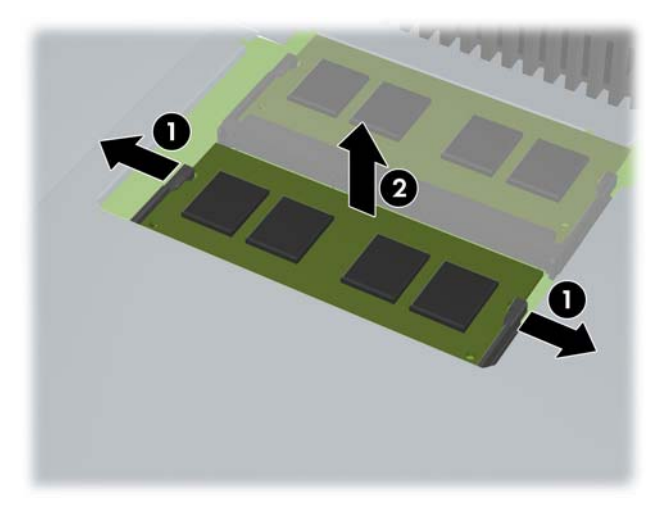

**10.** Når du vil installere en minnemodul, skyver du SODIMM-en inn i sokkelen i en vinkel på omtrent 30 ° grader (1). Deretter trykker du ned SODIMM-en (2) til den klikker på plass.

**Figur 2-6** Installere en minnemodul

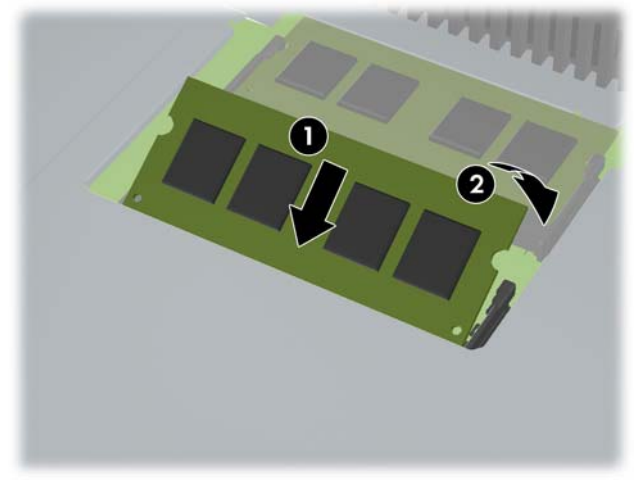

**MERK:** Minnemoduler kan installeres kun på én måte. Avpass hakket på modulen med tappen på minnesokkelen.

**11.** Trykk minnedekselet på plass igjen. Sett den nedre delen av minnedekselet først inn i metalldelen, og trykk deretter inn den øvre delen av minnedekselet. Kontroller at alle tappene på minnedekselet sitter godt inntil metalldelen.

**Figur 2-7** Sette på minnedekselet

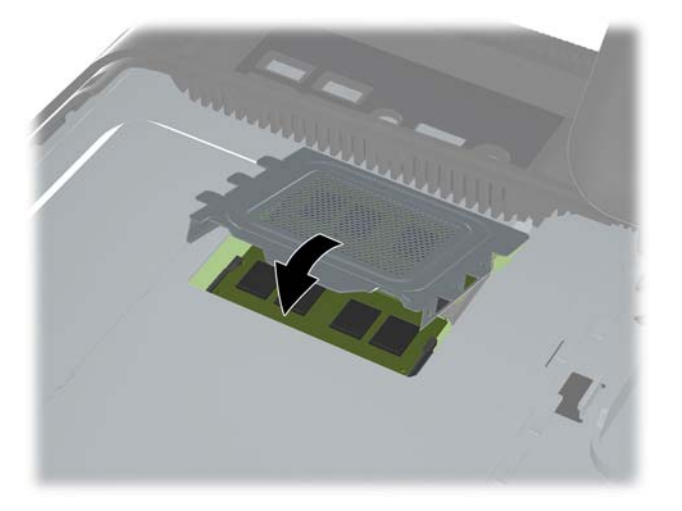

**12.** Plasser tilgangspanelet på baksiden av datamaskinen slik at kanten på panelet ligger litt utenfor datamaskinen, og skyv deretter panelet mot midten av datamaskinen til det klikker på plass.

**Figur 2-8** Sette på minnets tilgangspanel

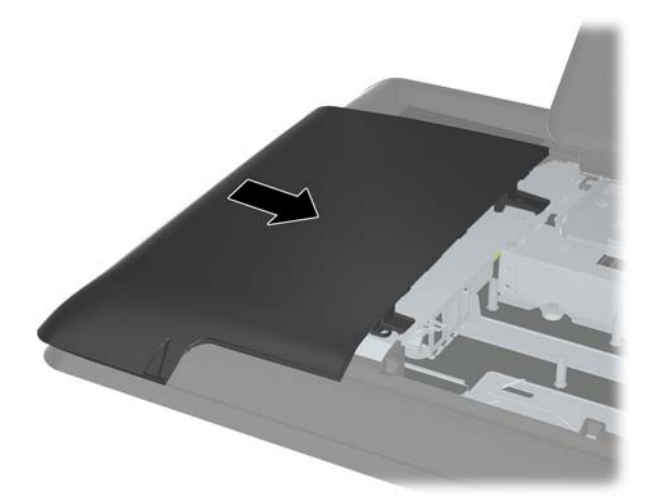

<span id="page-17-0"></span>**13.** Når du vil sette på det midtre tilgangspanelet igjen, setter du inn den nedre kanten av panelet først. Deretter trykker du godt ned på begge sider av panelet ved å starte nederst og flytte deg oppover, helt til panelet klikker ordentlig på plass.

**Figur 2-9** Sette på det midtre tilgangspanelet

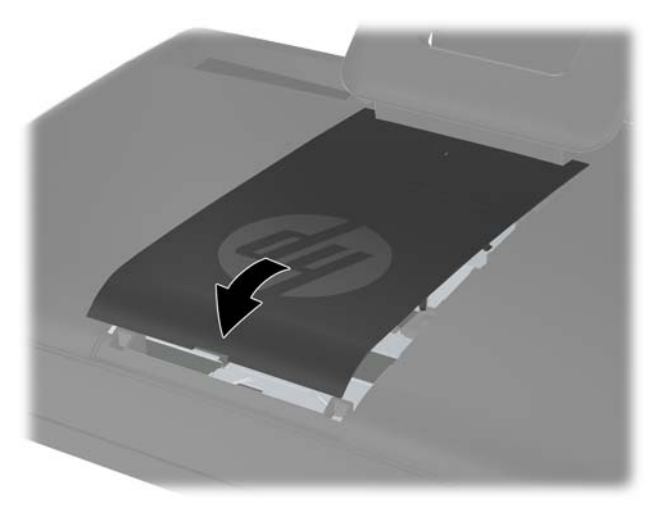

- **14.** Lås eventuelt sikkerhetsutstyr som ble frakoblet da du tok av det midtre tilgangspanelet.
- **15.** Koble strømledningen og eventuelle eksterne enheter til igjen, og slå på datamaskinen. Datamaskinen registrerer automatisk det ekstra minnet når du slår den på.

### **Skifte ut harddisken**

Harddiskstasjonen befinner seg under stasjonens tilgangspanel på venstre side av datamaskinen (sett bakfra). Stasjonen er festet med en festeskrue, og befinner seg i en avtagbar diskbrønn.

- **1.** Fjern / koble fra eventuelt sikkerhetsutstyr som forhindrer åpning av datamaskinen.
- **2.** Fjern alle flyttbare medier, for eksempel CD-er eller USB-flashstasjoner, fra datamaskinen.
- **3.** Slå av datamaskinen på riktig måte via operativsystemet, og slå deretter av eventuelle eksterne enheter.
- **4.** Koble strømledningen fra stikkontakten, og koble fra eventuelle eksterne enheter.

**FORSIKTIG:** Når datamaskinen er tilkoblet et aktivt strømuttak, vil det alltid tilføres spenning til systemkortet så lenge systemet er koblet til et aktivt vekselstrømsuttak. Du må koble fra strømledningen for å unngå skade på de interne komponentene i datamaskinen.

**5.** Plasser datamaskinen med forsiden ned på en flat og myk overflate. HP anbefaler at du først legger ned et teppe, håndkle eller annet mykt tøystykke for å beskytte skjermens overflate mot riper eller annen skade.

**6.** Fjern det midtre tilgangspanelet ved å ta tak i panelet i sporet øverst på panelet og trekke det ut. **Figur 2-10** Fjerne det midtre tilgangspanelet

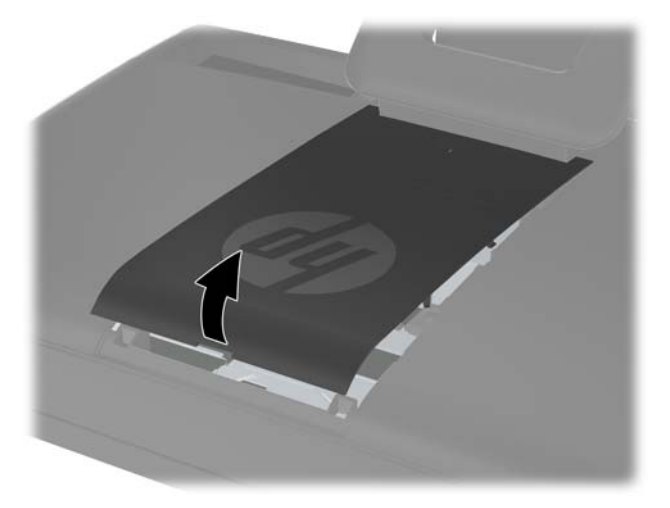

**7.** Du fjerner stasjonens tilgangspanel ved å trykke ned de to tappene på den indre kanten av panelet (1) og skyve panelet av datamaskinen (2).

**Figur 2-11** Fjerne tilgangspanelet for stasjonen

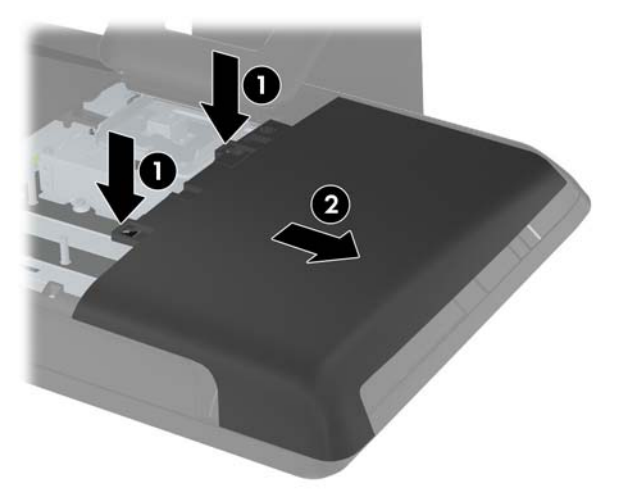

**8.** Løsne på festeskruen ved siden av stasjonens fremside, som fester stasjonen til datamaskinen. Du kan bruke enten en Torx-skruetrekker eller en vanlig skruetrekker for å løsne på skruen.

**Figur 2-12** Løsne festeskruen på harddisken

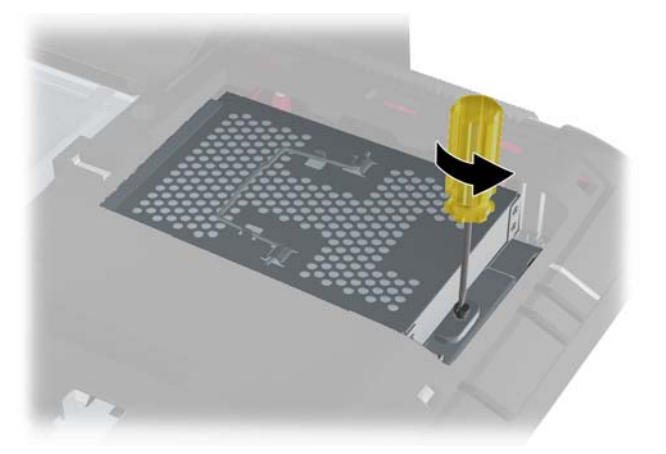

**9.** Ta tak i håndtaket øverst på harddiskbrønnen (1) og skyv brønnen mot utsiden av datamaskinen. Deretter løfter du brønnen ut av datamaskinen (2).

**Figur 2-13** Fjerne harddiskbrønnen

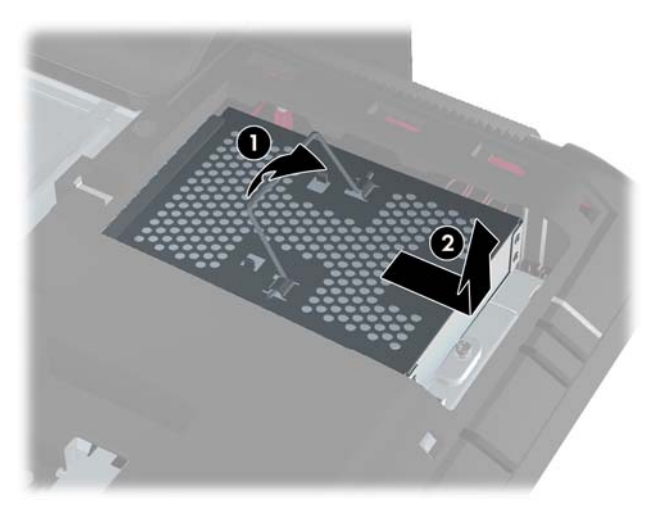

**10.** Ta ut de fire skruene som fester harddisken til harddiskbrønnen. Ikke fjern de blå gummitetningene bak hver skrue. De må være festet til brønnen når du setter inn en ny harddiskstasjon.

**Figur 2-14** Fjerne festeskruene for harddisken

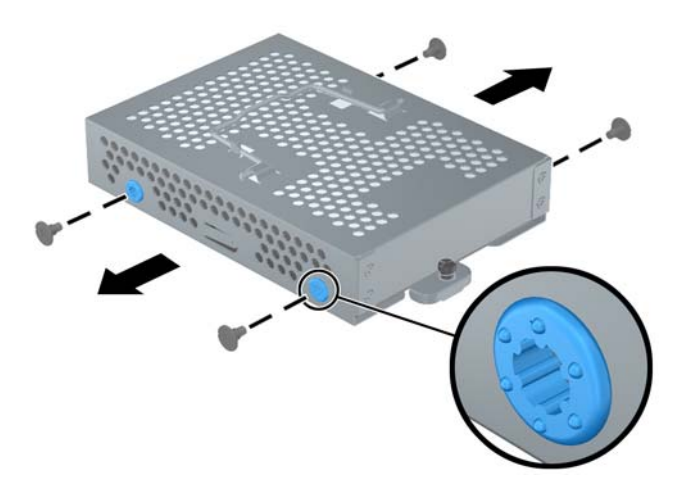

**11.** Skyv harddisken ut av brønnen.

**Figur 2-15** Fjerne haddisken fra brønnen

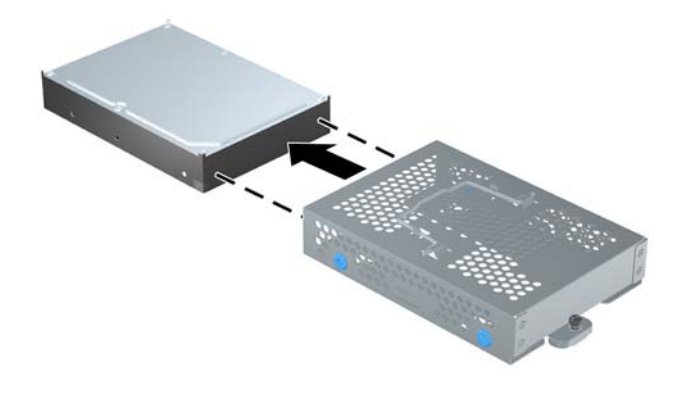

**12.** Skyv den nye harddisken inn i harddiskbrønnen, og kontroller at harddiskkontaktene befinner seg øverst i brønnen.

**Figur 2-16** Skyv harddisken inn i brønnen

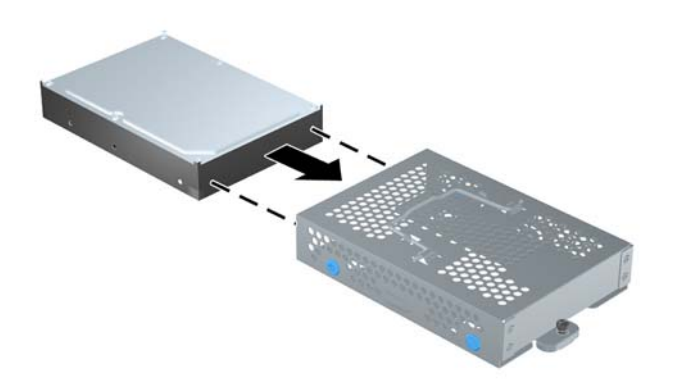

**13.** Sett inn de fire skruene som fester harddisken til harddiskbrønnen. Kontroller at de blå gummitetningene bak hver skrue fortsatt er festet til brønnen.

**Figur 2-17** Installere festeskruene for harddisken

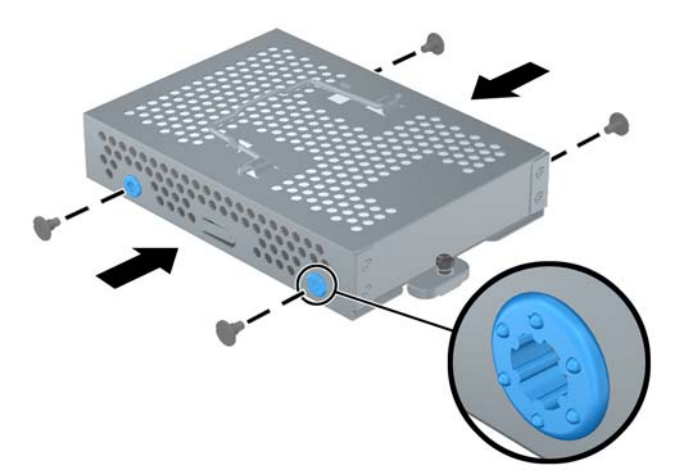

**14.** Sett harddiskbrønnen ned i harddiskbraketten slik at tappene nederst på brønnen passer med sporene på chassiet. Deretter skyver du brønnen mot midten av datamaskinen (1), og kontrollerer at kontaktene på baksiden av stasjonen sitter godt på plass. Vri håndtaket på brønnen nedover (2) og lås det med festene øverst på brønnen.

**Figur 2-18** Installere harddiskbrønnen

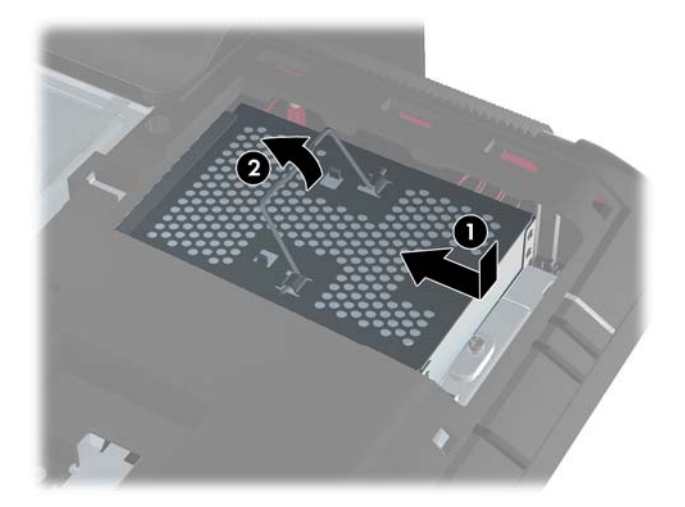

**15.** Stram festeskruen til harddiskbrønnen sitter godt på plass. Du kan bruke enten en Torxskruetrekker eller en vanlig skruetrekker for å stramme skruen.

**Figur 2-19** Stramme sikkerhetsskruen på harddisken

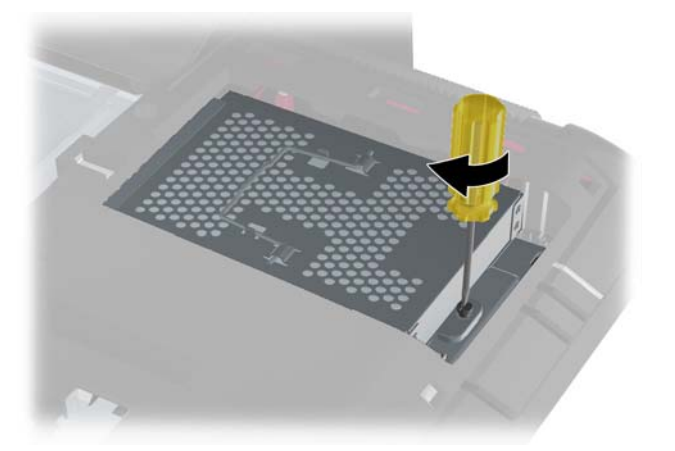

<span id="page-23-0"></span>**16.** Plasser stasjonens tilgangspanel på baksiden av datamaskinen slik at kanten på panelet ligger litt utenfor datamaskinen, og skyv deretter panelet mot midten av datamaskinen til det klikker på plass.

**Figur 2-20** Sette på stasjonens tilgangspanel

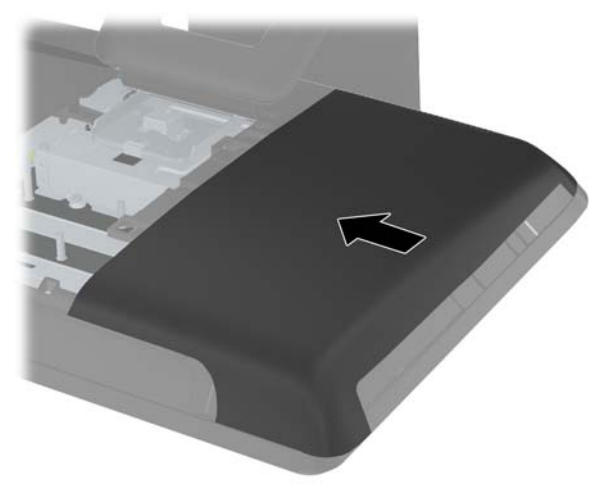

**17.** Når du vil sette på det midtre tilgangspanelet igjen, setter du inn den nedre kanten av panelet først. Deretter trykker du godt ned på begge sider av panelet ved å starte nederst og flytte deg oppover, helt til panelet klikker ordentlig på plass.

**Figur 2-21** Sette på det midtre tilgangspanelet

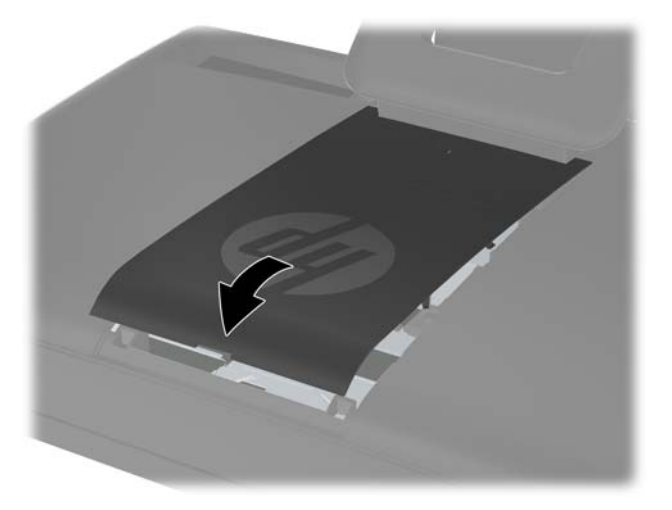

- **18.** Lås eventuelt sikkerhetsutstyr som ble frakoblet da du tok av det midtre tilgangspanelet.
- **19.** Koble strømledningen og eventuelle eksterne enheter til igjen, og slå på datamaskinen.

### **Installere en sikkerhetslås**

En sikkerhetslås (selges separat) lar deg sikre datamaskinen mot tyveri og uønskede endringer. En sikkerhetslås er en nøkkellåsenhet som er koblet til en wirekabel. Du fester én ende av kabelen til <span id="page-24-0"></span>skrivebordet (eller et annet stasjonært objekt) og den andre til dette sikkerhetssporet på datamaskinen. Sikre sikkerhetslåsen med nøkkelen.

**Figur 2-22** Installere en sikkerhetslås

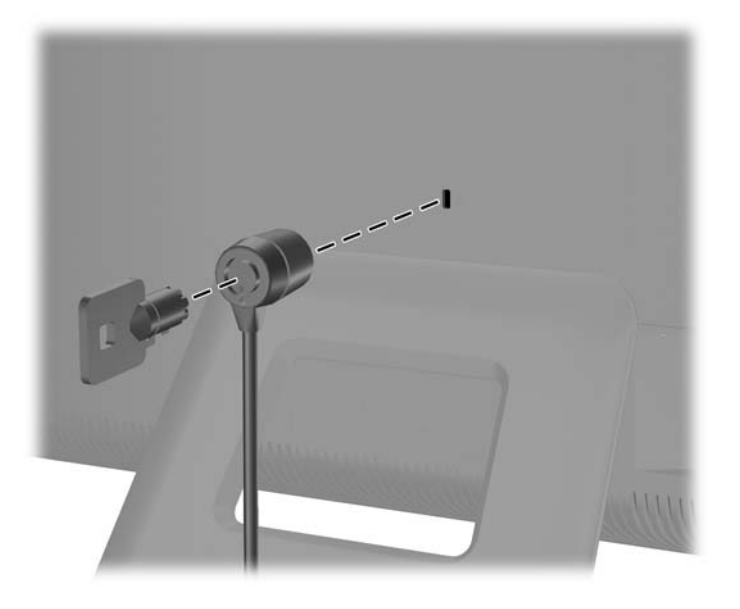

# **Synkronisere det trådløse tastaturet og musen**

Valgfritt trådløst tastatur og mus er lett å sette opp. Bare fjern batteriflikene på både tastaturet og musen. Pass også på at strømbryteren på undersiden av musen er i posisjonen On (tastaturet har ingen strømbryter). Deretter slår du på datamaskinen. Hvis du har problemer med å bruke tastaturet eller musen, bør du synkronisere dem manuelt som beskrevet nedenfor.

**MERK:** Hvis du vil forbedre batterilevetiden og ytelsen til musen, bør du unngå å bruke den på mørke eller svært blanke flater, og slå av strømmen til musen når den ikke er i bruk.

Det trådløse tastaturet og den trådløse musen er forhåndssynkronisert slik at de fungerer med datamaskinen. Tastaturet og musen skal fungere umiddelbart etter at du trekker ut batteriflikene for å aktivere de forhåndsinstallerte batteriene, og deretter slår på musen.

Det er mulig at du må synkronisere det trådløse tastaturet eller den trådløse musen manuelt hvis de ikke fungerer. Slik synkroniserer du dem:

- **1.** Pass på at tastaturet og musen befinner seg ved siden av datamaskinen, innenfor 30 cm, og utenfor rekkevidde for forstyrrelser fra andre enheter.
- **2.** Slå på datamaskinen.

**3.** Koble den trådløse mottakeren til en USB-port på datamaskinen.

**Figur 2-23** Installere den trådløse mottakeren

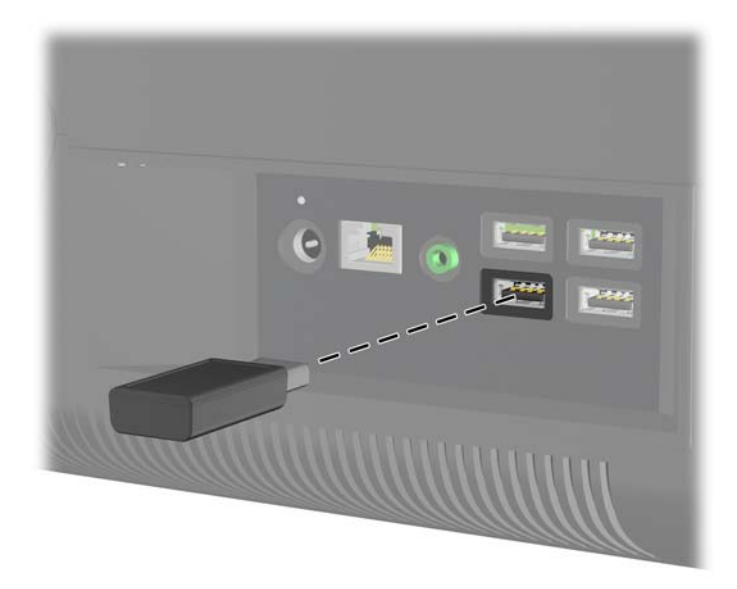

- **4.** Kontroller at strømbryteren på undersiden av musen er i posisjonen On (1).
- **5.** Trykk på tilkoblingsknappen på undersiden av musen (2) i fem sekunder. Den blå aktivitetslampen fra den trådløse mottakeren lyser når synkroniseringskommandoen er mottatt og slår seg av når synkroniseringen er fullført.
- **6.** Trykk på tilkoblingsknappen på undersiden av tastaturet (3) i fem sekunder. Den blå aktivitetslampen fra den trådløse mottakeren lyser når synkroniseringskommandoen er mottatt og slår seg av når synkroniseringen er fullført.

**Figur 2-24** Synkronisere trådløst tastatur eller trådløs mus

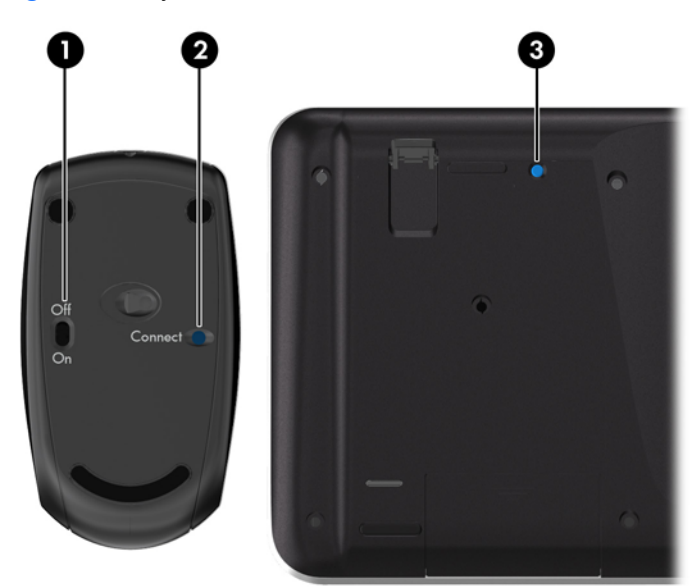

**MERK:** Hvis dette ikke fungerer, fjerner du den trådløse mottakeren for tastaturet musen fra baksiden av datamaskinen og setter den inn på nytt. Deretter synkroniserer du tastaturet og musen en gang til.

### <span id="page-26-0"></span>**Fjerne batterier fra det trådløse tastaturet eller den trådløse musen**

**MERK:** Det trådløse tastaturet og den trådløse musen er valgfritt ekstrautstyr.

Når du skal fjerne batterier fra det trådløse tastaturet, fjerner du batteridekselet på undersiden av tastaturet (1) og tar batteriene ut av batterihuset (2).

**Figur 2-25** Fjerne batterier fra det trådløse tastaturet

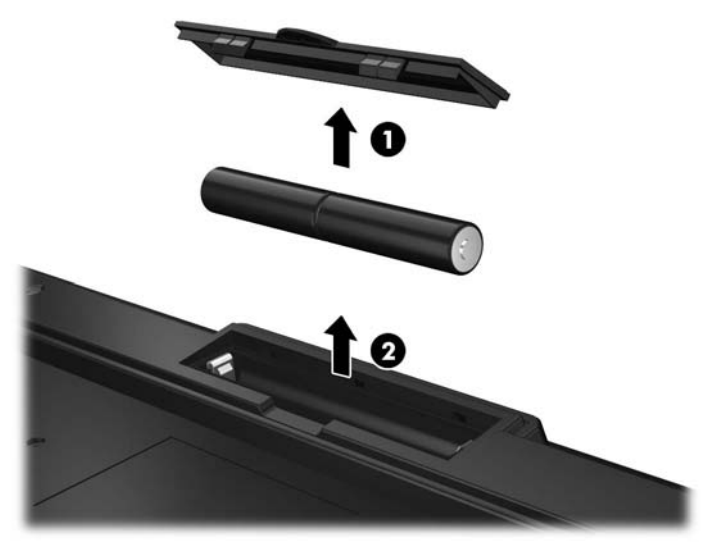

Når du skal fjerne batterier fra den trådløse musen, fjerner du batteridekselet på undersiden av musen (1) og tar batteriene ut av batterihuset (2).

**Figur 2-26** Fjerne batterier fra den trådløse musen.

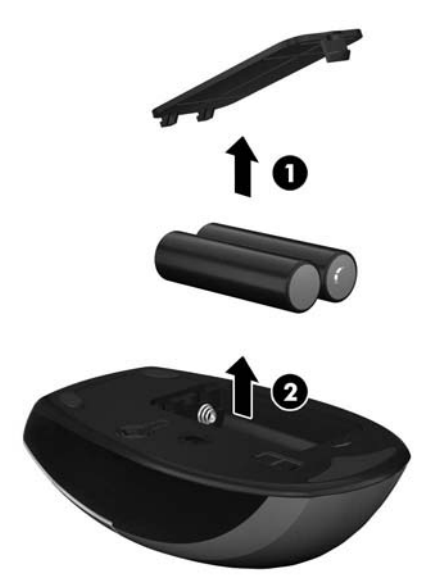

# <span id="page-27-0"></span>**A Elektrostatisk utladning**

En utladning av statisk elektrisitet fra en finger eller en annen leder kan skade systemkort eller andre statisk-følsomme enheter. Denne typen skade kan redusere levetiden til enheten.

### **Forhindre elektrostatisk skade**

Ta følgende forholdsregler for å forhindre elektrostatisk skade:

- Unngå håndkontakt ved å transportere og oppbevare produktene i statisk-sikre beholdere.
- Oppbevar elektrostatisk-følsomme deler i beholderne til de kommer til statisk-frie arbeidsstasjoner.
- Plasser deler på en jordet overflate før du tar dem ut av beholderne.
- Unngå å berøre pinner, ledninger og kretser.
- Vær alltid skikkelig jordet når du berører en statisk-følsom komponent eller montasje.

### **Jordingsmetoder**

Det finnes flere jordingsmetoder. Bruk en eller flere av de følgende metodene når du håndterer eller installerer elektrostatisk-følsomme deler:

- Bruk en håndleddsstropp som er koblet til en jordet arbeidsstasjon, eller et jordet datamaskinchassis med en jordingsledning. Håndleddsstropper er fleksible stropper med minimum 1 megohm +/- 10 prosent motstand i jordingsledningen. For å oppnå riktig jording må du bære jordingsstroppen tett inntil huden.
- Bruk hælstropper, tåstropper eller støvlestropper ved arbeidsstasjoner der du må stå. Bruk stroppene på begge føtter når du står på ledende gulv eller spredende gulvmatter.
- Bruk ledende feltserviceverktøy.
- Bruk et bærbart feltservicesett med en sammenbrettbar statisk-spredende arbeidsmatte.

Hvis du ikke har noe av det foreslåtte utstyret for riktig jording, kan du kontakte en HP-autorisert forhandler eller tjenesteleverandør.

**MERK:** Hvis du ønsker mer informasjon om statisk elektrisitet, kan du kontakte en HP-autorisert forhandler eller tjenesteleverandør.

# <span id="page-28-0"></span>**B Retningslinjer for bruk, vedlikehold og klargjøring til forsendelse av datamaskinen**

### **Retningslinjer for bruk og vedlikehold av datamaskinen**

Følg disse retningslinjene for å konfigurere og vedlikeholde datamaskinen og skjermen:

- Hold datamaskinen unna høy fuktighet, direkte solskinn og sterk varme eller kulde.
- Bruk datamaskinen på et stødig, jevnt underlag. La det være omtrent 10 cm klaring på alle ventilerte sider av datamaskinen for tilstrekkelig luftkjøling.
- Du må aldri begrense luftstrømmen inn i datamaskinen ved å blokkere lufteåpninger eller luftinntak.
- Ikke bruk datamaskinen med noen av tilgangspanelene av.
- Ikke plasser datamaskiner så nære hverandre at de kan påvirkes av den andre maskinens resirkulerte eller forhåndsoppvarmede luft.
- Hvis datamaskinen skal brukes i et eget avlukke, må det sørges for inngående og utgående ventilasjon i avlukket, og retningslinjene for bruk som er nevnt ovenfor, gjelder også her.
- Hold væsker borte fra datamaskinen og tastaturet.
- Lufteåpningene må aldri tildekkes med noen former for materiale.
- Installer eller aktiver styringsfunksjoner fra operativsystemet eller annen programvare, inkludert hvilemodus.
- Når du skal rengjøre datamaskinen, slår du av strømmen på datamaskinen og trekker ut strømledningen, og følger følgende råd:
	- Tørk av utsiden av datamaskinen med en myk, fuktig klut etter behov. Bruk av rengjøringsprodukter kan misfarge eller skade overflatebehandlingen.
	- Ikke bruk rengjøringsmidler som inneholder petroleumbaserte midler som benzen eller fortynningsmiddel eller andre flyktige stoffer, til rengjøring av skjermen eller kabinettet. Disse kjemiske stoffene kan skade datamaskinen.
	- Tørk av skjermen med en myk og ren antistatisk klut. For vanskelige rengjøringssituasjoner kan en 50/50 blanding av vann og isopropanol brukes. Sprut rengjøringsmiddelet på en klut og bruk den fuktige kluten til å tørke forsiktig av skjermflaten. Sprut aldri rengjøringsmiddel direkte på skjermflaten. Middelet kan trenge inn bak rammen og skade elektronikken.
	- Lufteåpningene på alle ventilerte sider av datamaskinen bør rengjøres fra tid til annen. Lo, støv og andre fremmedlegemer kan blokkere lufteåpningene og begrense luftstrømmen.

## <span id="page-29-0"></span>**Forholdsregler for optiske stasjoner**

Pass på at du følger de følgende retningslinjene når du bruker eller rengjør den optiske stasjonen.

- Ikke flytt stasjonen mens den er i bruk. Det kan føre til feilfunksjon under lesingen.
- Ikke utsett stasjonen for plutselige temperaturendringer, da det kan danne seg kondens inne i enheten. Hvis temperaturen plutselig endres mens stasjonen er slått på, bør du vente minst en time før du slår av strømmen. Hvis du bruker enheten umiddelbart, kan det føre til feilfunksjon under lesing.
- Ikke plasser stasjonen på et sted der den kan utsettes for høy fuktighet, ekstreme temperaturer, mekanisk vibrasjon eller direkte solskinn.

**FORSIKTIG:** Hvis et objekt eller væske kommer inn i stasjonen, må du straks koble fra datamaskinen og få den undersøkt av en autorisert HP-tjenesteleverandør.

## **Klargjøring til forsendelse**

Følg disse forslagene når du klargjør datamaskinen for forsendelse:

**1.** Ta sikkerhetskopi av filene på harddisken til PD-disker, kassettbånd, CD-er eller USBflashstasjoner. Pass på at sikkerhetskopimediene ikke utsettes for elektriske eller magnetiske impulser under oppbevaring eller under transport.

**MERK:** Harddisken låses automatisk når systemstrømmen slås av.

- **2.** Ta ut og oppbevar alle flyttbare medier.
- **3.** Slå av datamaskinen og eksterne enheter.
- **4.** Koble strømledningen fra stikkontakten, og deretter fra datamaskinen.
- **5.** Koble systemkomponentene og eksterne enheter fra strømkildene, og deretter fra datamaskinen.

**MERK:** Kontroller at alle kort sitter riktig i kortsporene før datamaskinen sendes.

**6.** Pakk systemkomponentene og de eksterne enhetene i originalemballasjon eller lignende emballasje med tilstrekkelig emballasjemateriale til å beskytte dem.

# <span id="page-30-0"></span>**Stikkordregister**

#### **A**

advarsler og forholdsregler [6](#page-11-0)

#### **D**

datamaskinbruk, retningslinjer [23](#page-28-0)

#### **E**

elektrostatisk utladning, forhindre skade [22](#page-27-0)

### **F**

funksjoner oversikt [1](#page-6-0) tastatur [4](#page-9-0)

### **H**

harddiskstasjon skifte ut [12](#page-17-0)

#### **I**

installasjonsretningslinjer [6](#page-11-0) installere harddiskstasjon [12](#page-17-0) minne [7](#page-12-0) sikkerhetslås [18](#page-23-0)

### **K**

klargjøring til forsendelse [24](#page-29-0) komponenter bakside [4](#page-9-0) fremside [2](#page-7-0) side [3](#page-8-0) komponenter på baksiden [4](#page-9-0) komponenter på fremsiden [2](#page-7-0)

### **M**

minne fjerne [7](#page-12-0) installere [7](#page-12-0) spesifikasjoner [7](#page-12-0) mus fjerne batterier [21](#page-26-0) synkronisere trådløst [19](#page-24-0)

### **O**

optisk stasjon forholdsregler [24](#page-29-0)

#### **S**

side, komponenter [3](#page-8-0) sikkerhetslås, plassering [18](#page-23-0) spesifikasjoner minne [7](#page-12-0) strøm koble til [7](#page-12-0) synkronisere trådløst tastatur og mus [19](#page-24-0)

### **T**

tastatur fjerne batterier [21](#page-26-0) funksjoner [4](#page-9-0) synkronisere trådløst [19](#page-24-0) tilleggsinformasjon [7](#page-12-0)

### **V**

ventileringsretningslinjer [23](#page-28-0) vinkeljustering [5](#page-10-0)